## Moodle Kursbild anpassen

Tom.Schardt@KT-Bonn.de

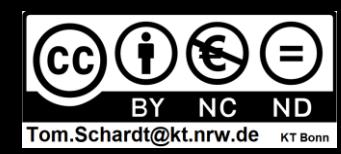

**In** Dashboard  $\leftarrow$   $\rightarrow$   $\leftarrow$   $\hat{a}$  $\n **①**\n localhost/mv/$  $\blacksquare$   $\blacksquare$   $\blacksquare$  $90\%$   $\longrightarrow$   $\bigcirc$   $\bigcirc$ Q A Karin Noske (NOS) LOGINEONRW LMS Suche - Abmelden Einfache Ansicht

Startseite

**M** Kalender

Meine Dateier

Meine Kurse

**Beispiel Klass** und Unt...

**Beispiel Fach** 

**Beispiel Fach** 

Externe Infos

Info Logineo NRW LMS (Moodle) kurz und knapp - Sta...

Kurs mit Tafelbild

Pinquinklasse

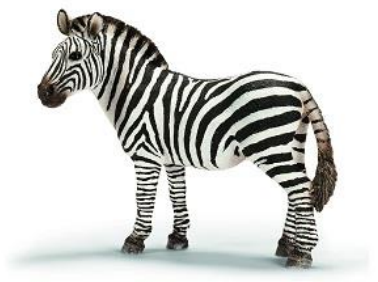

## **ACHTUNG:**

Damit das Kursbild halbwegs korrekt angezeigt wird, muss das verwendete Bild etwa 1/3 weißen Rand auf allen Seiten aufweisen!!!!

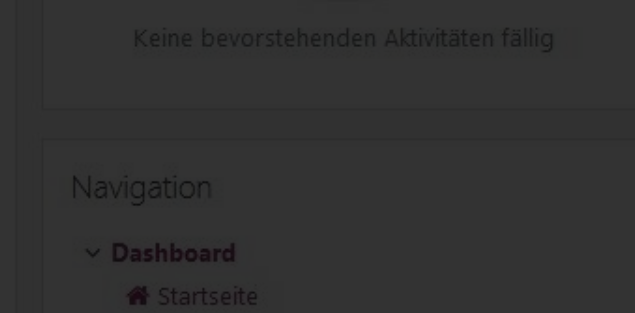

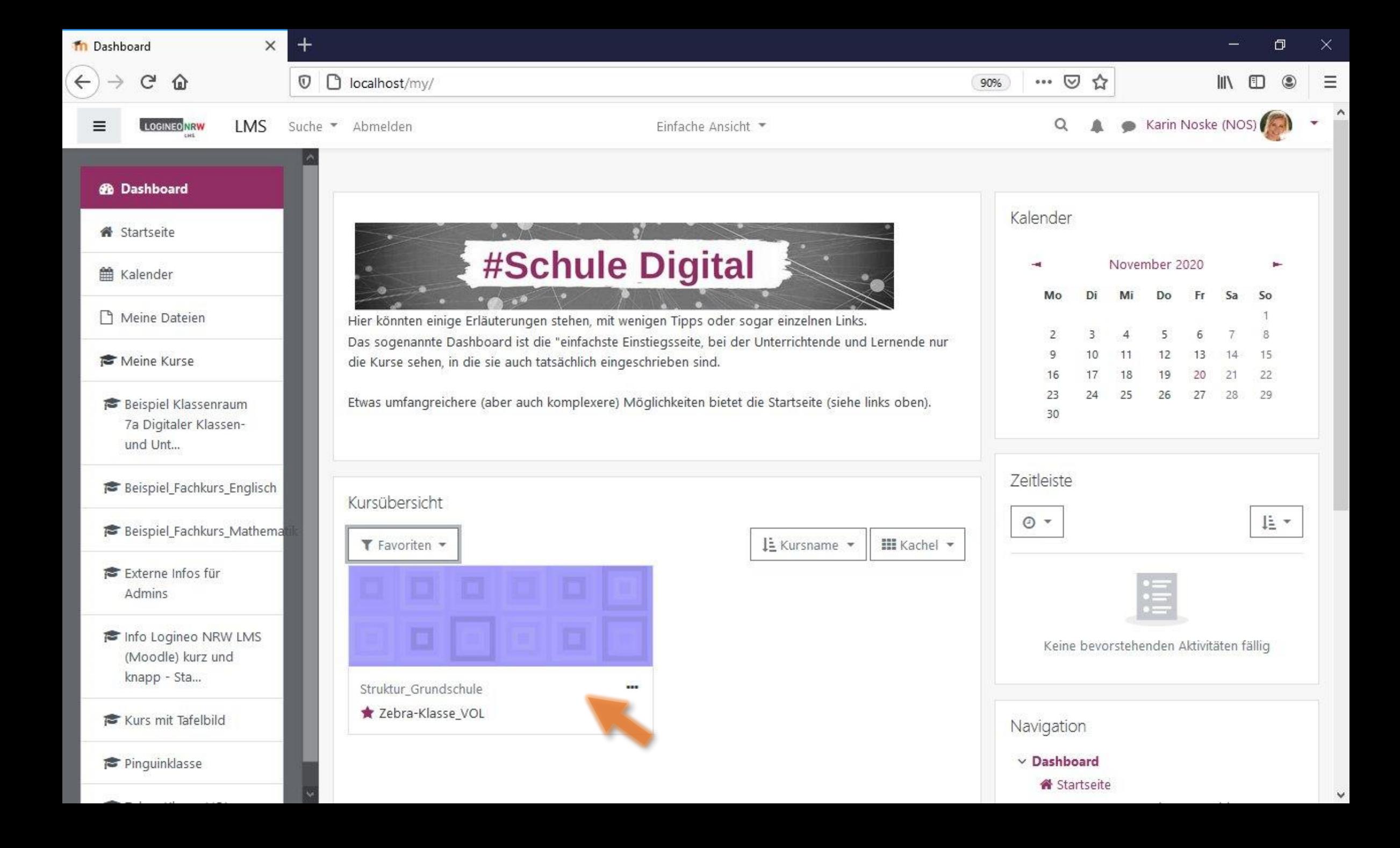

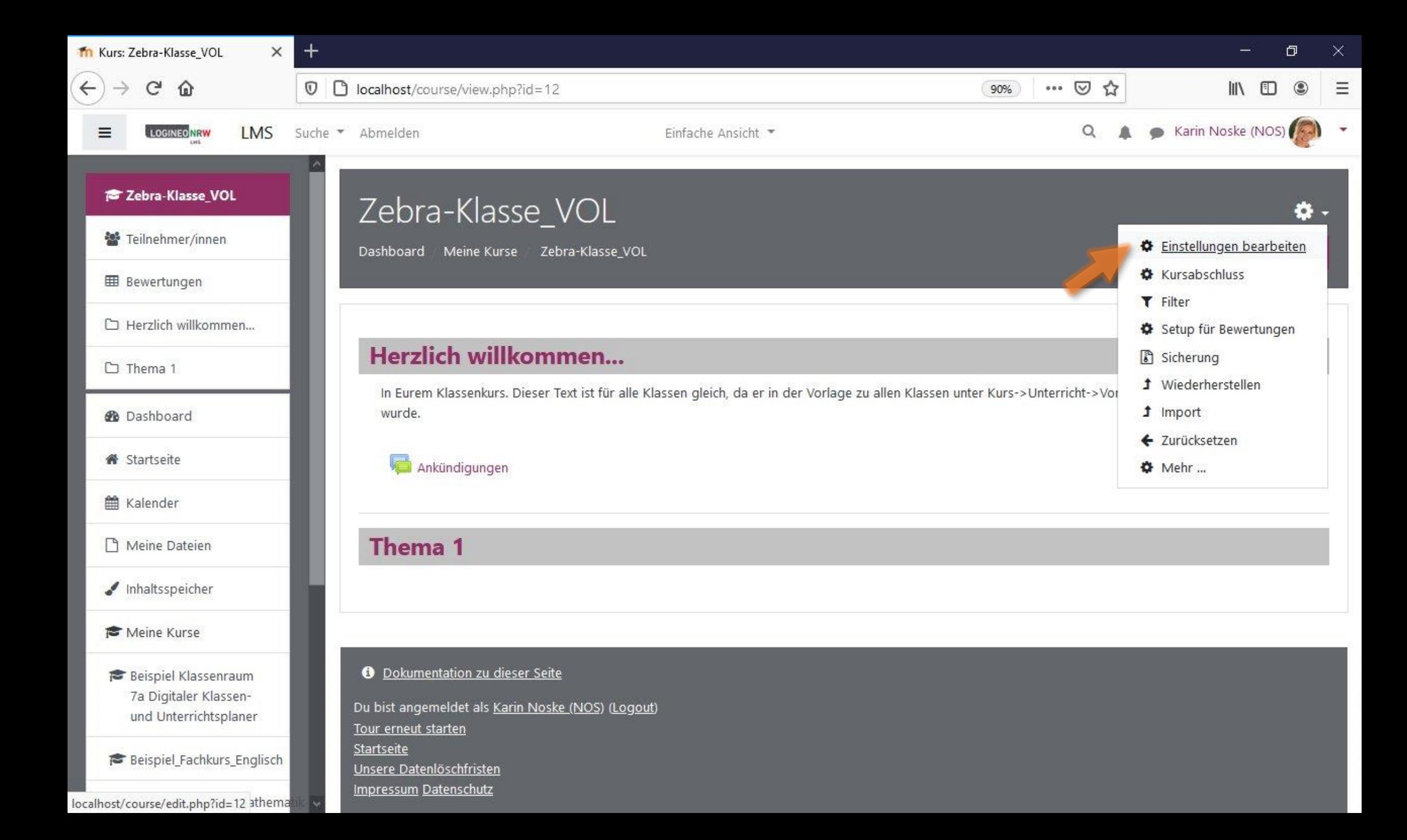

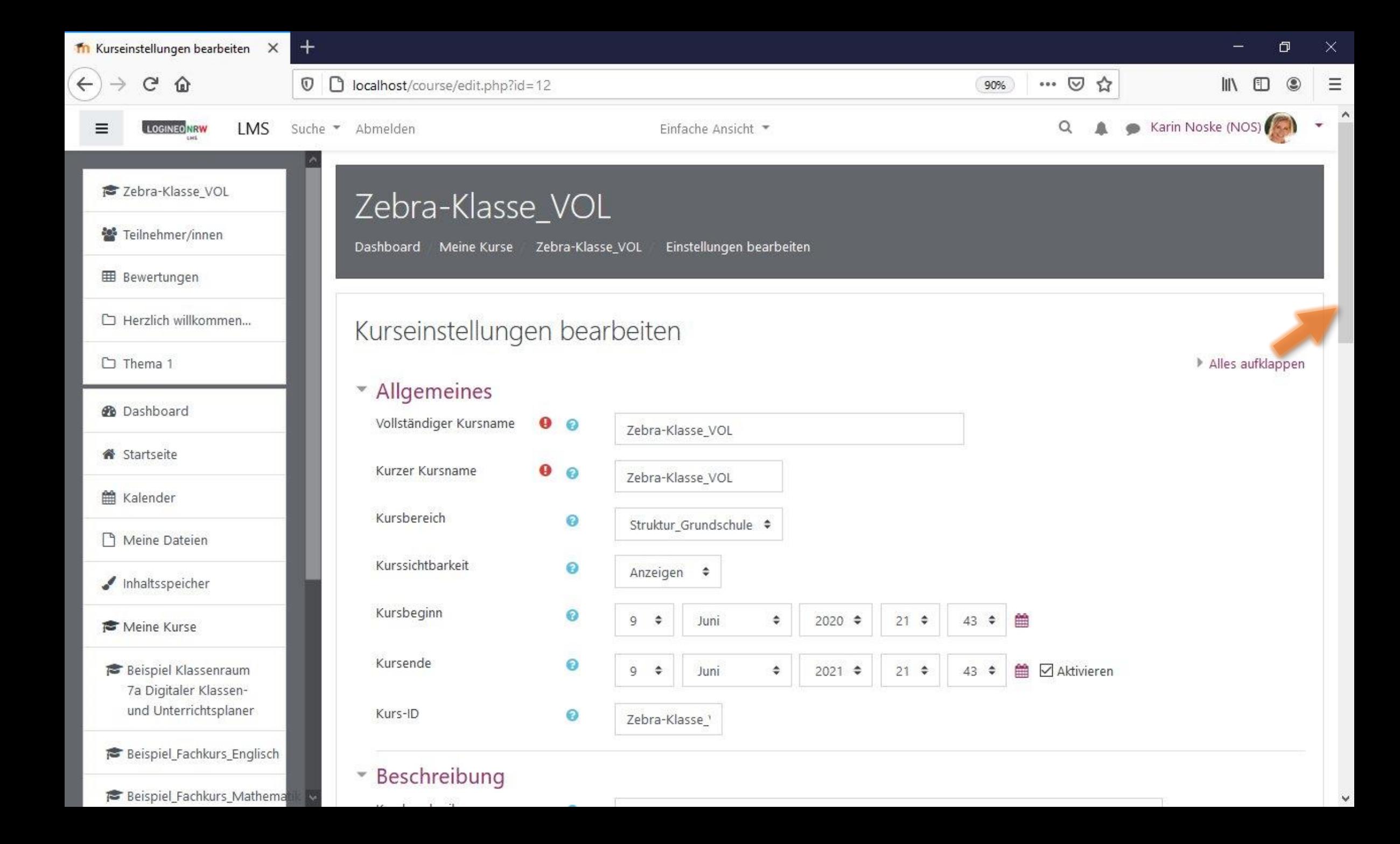

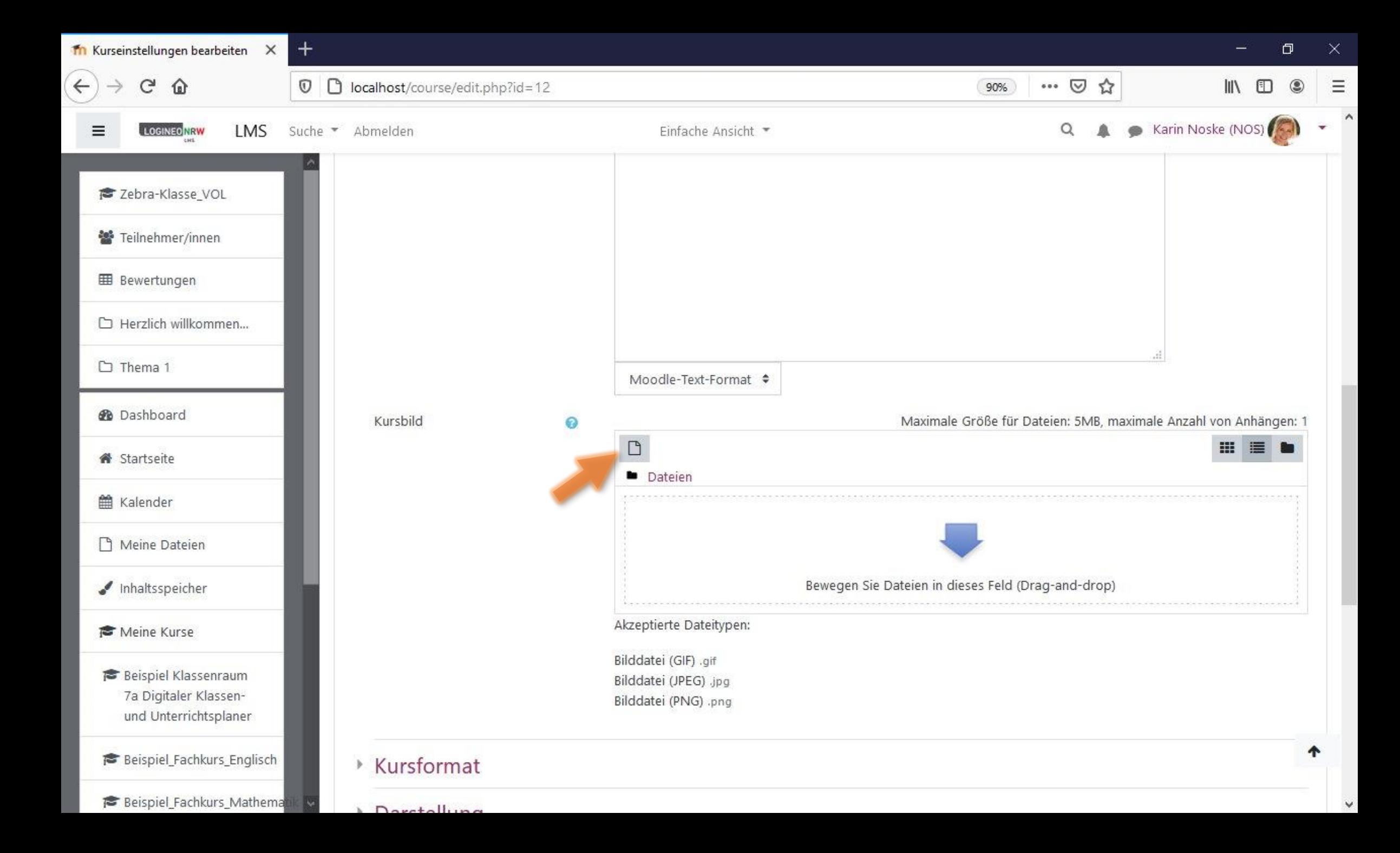

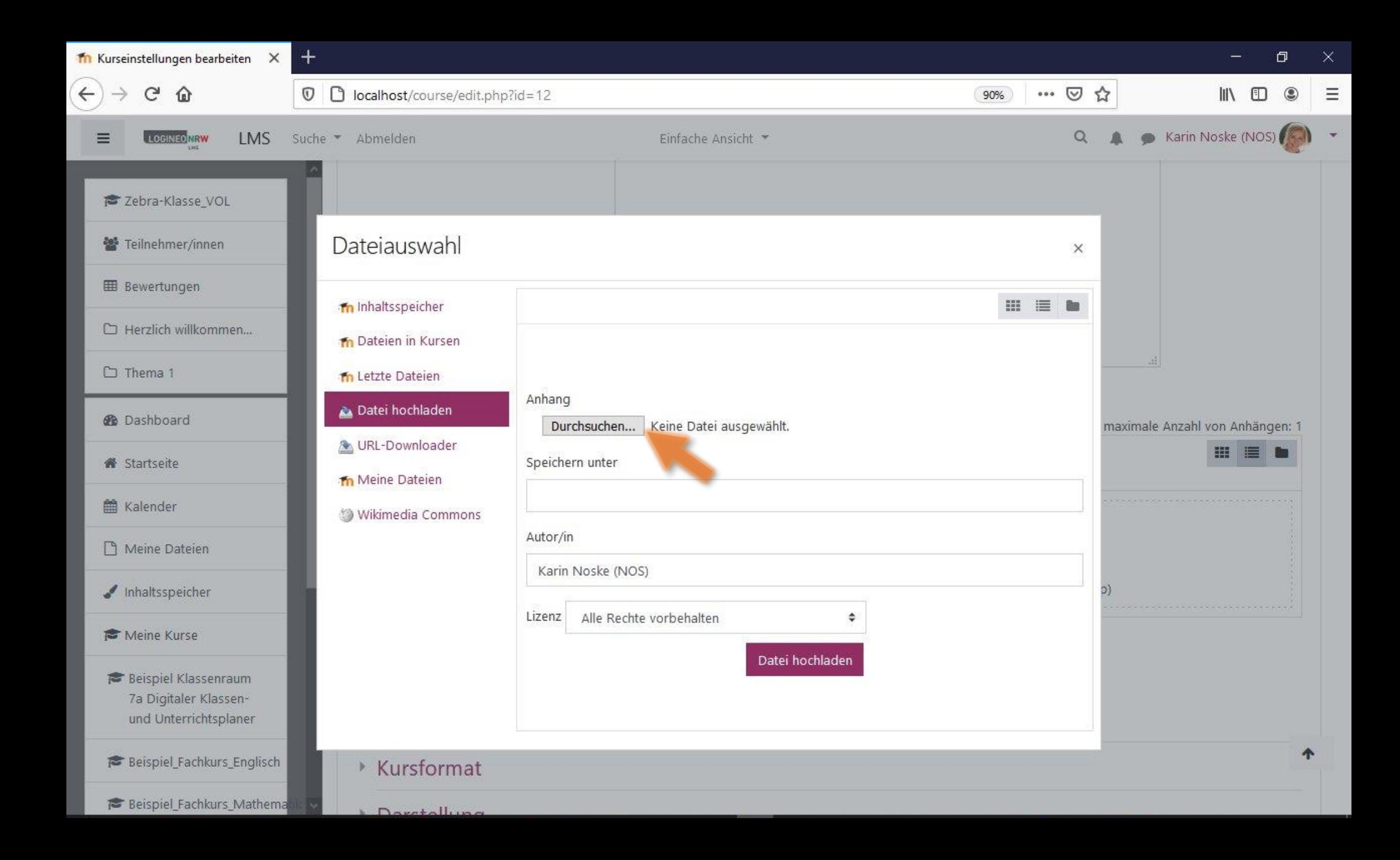

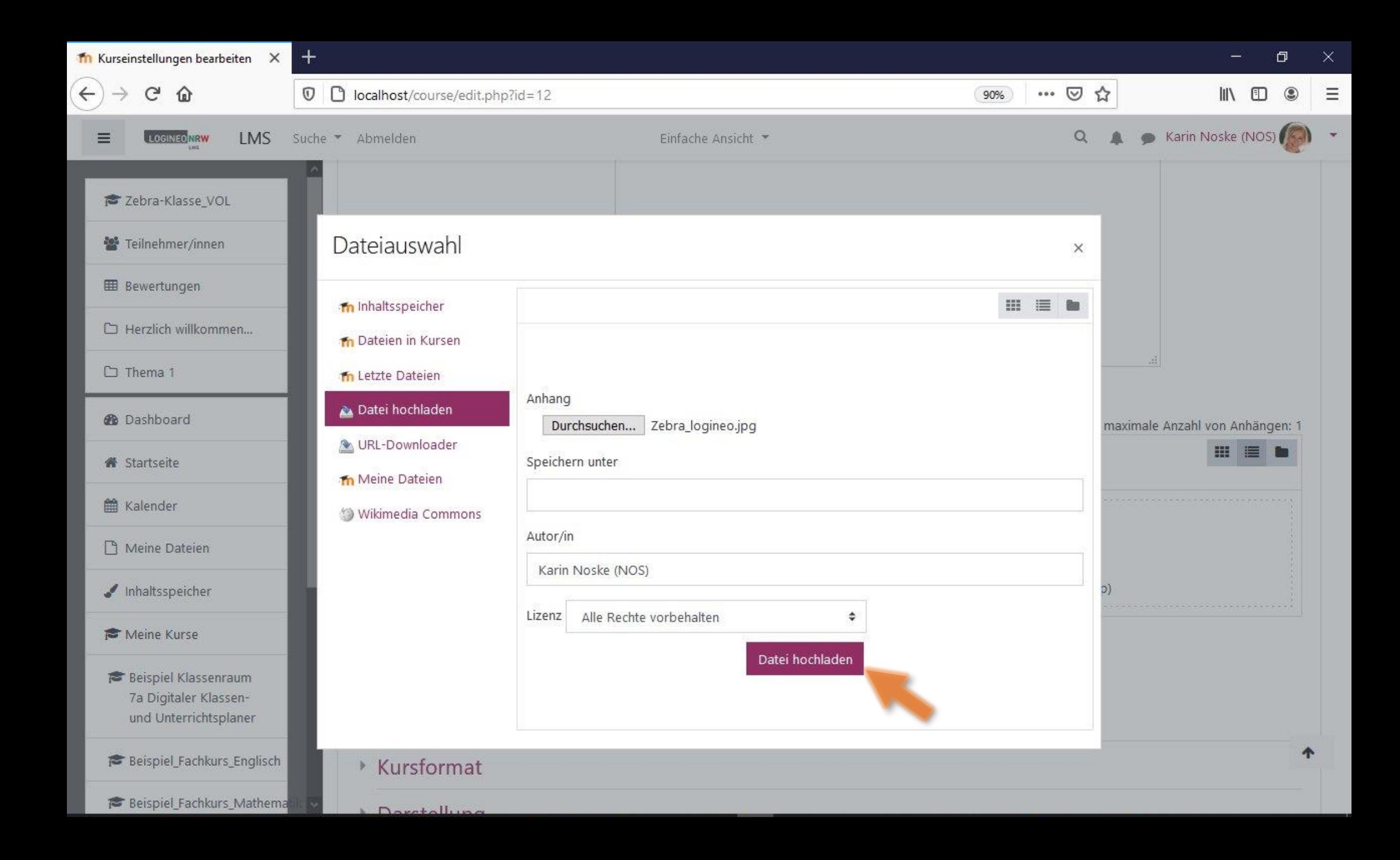

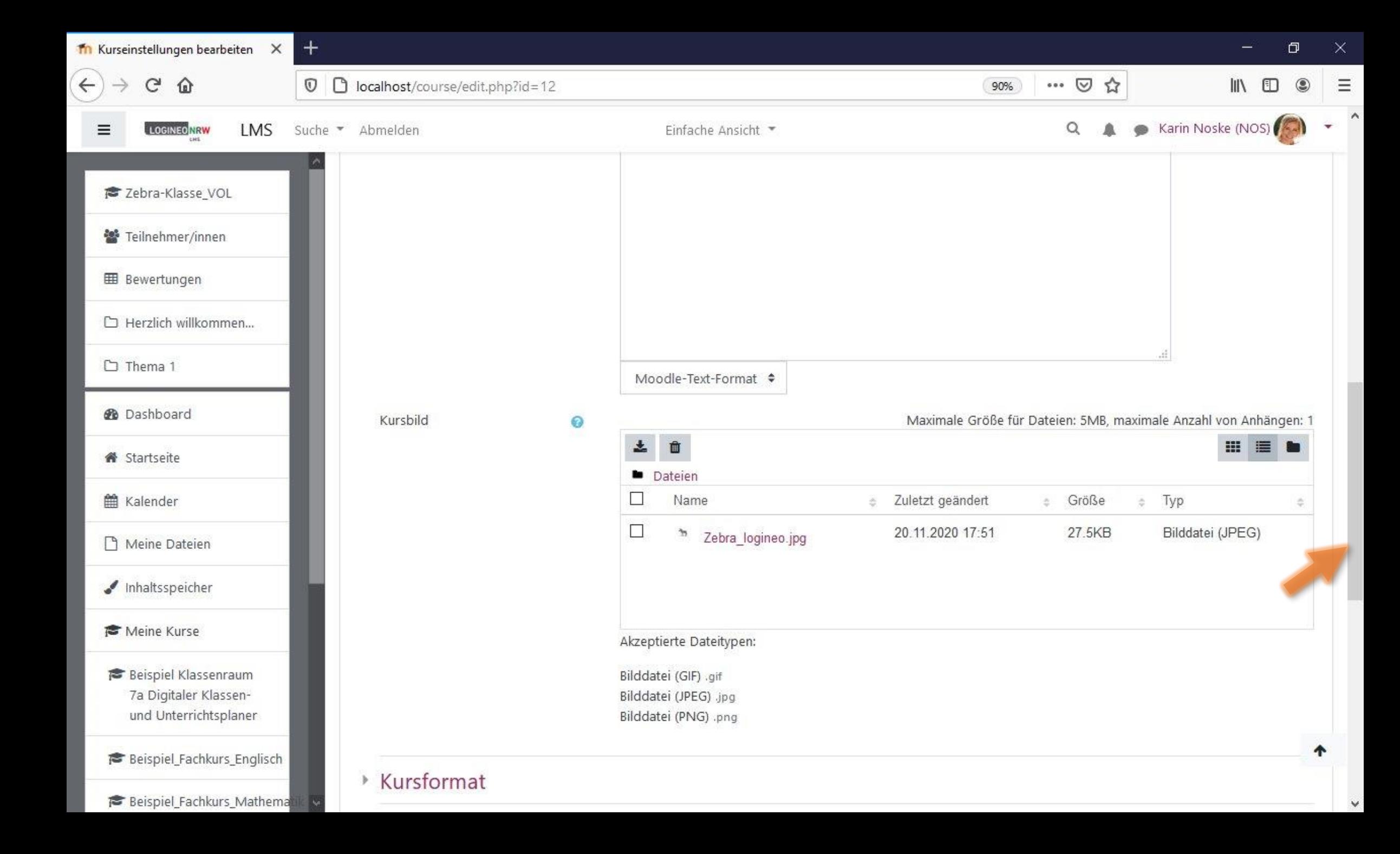

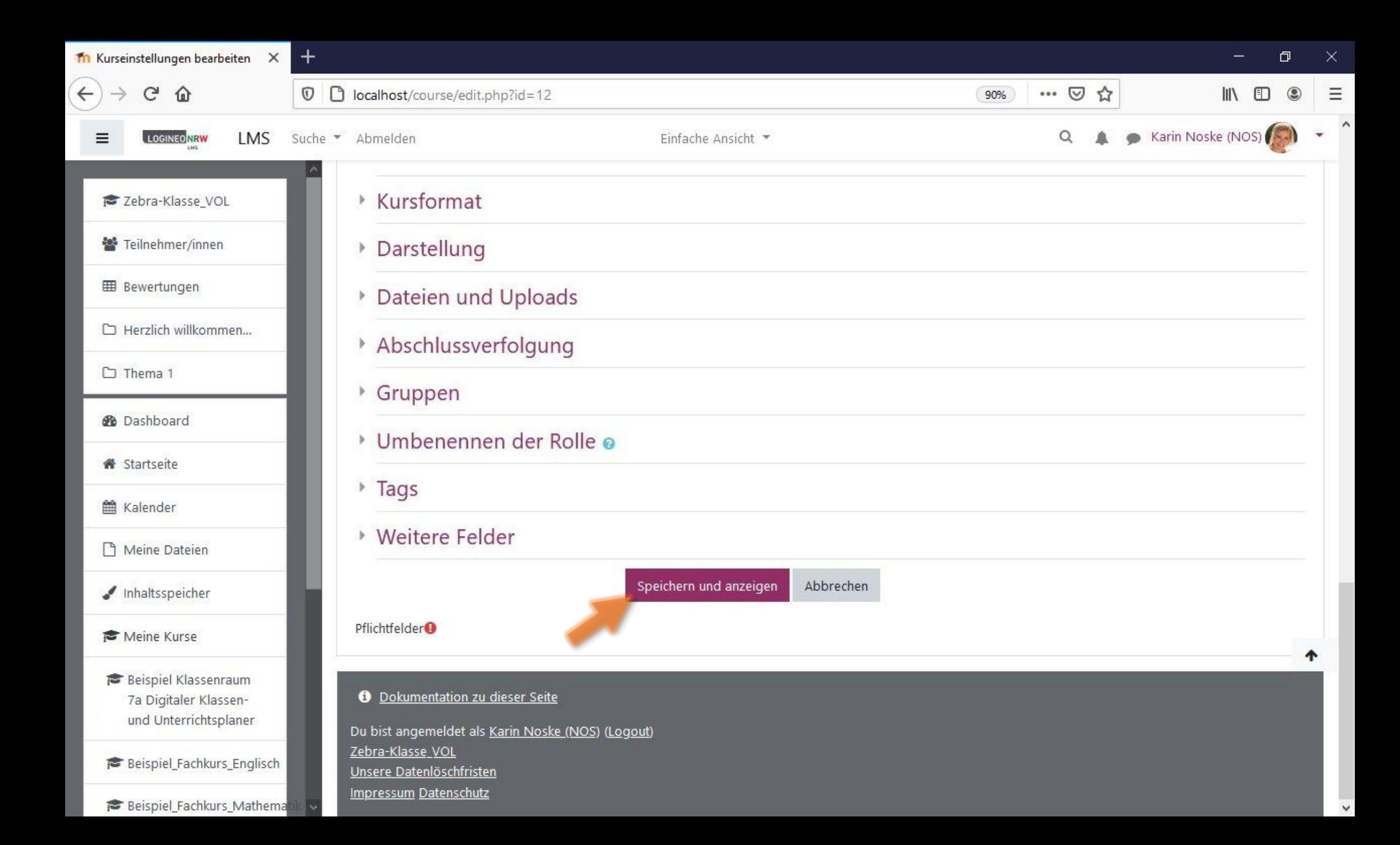

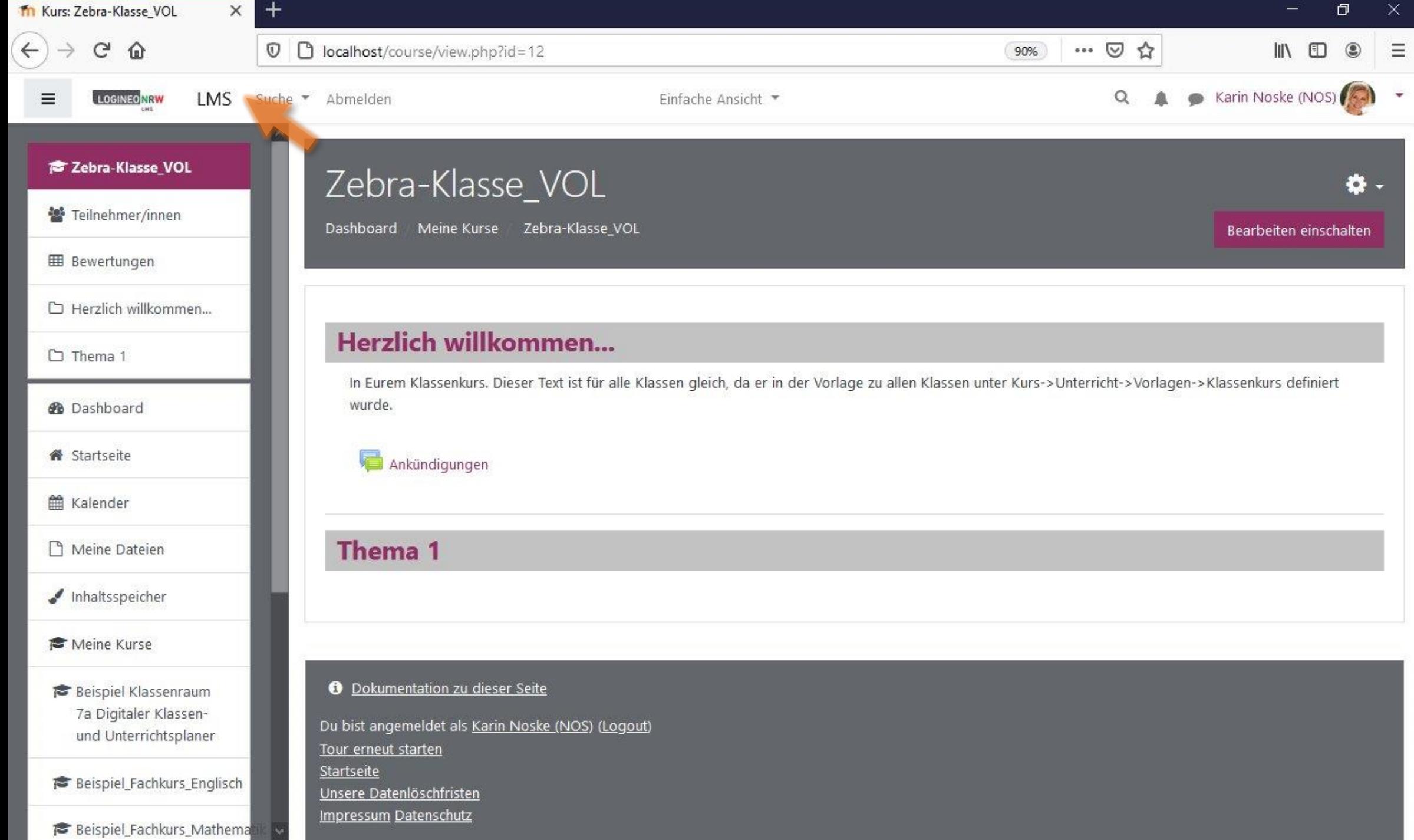

. .

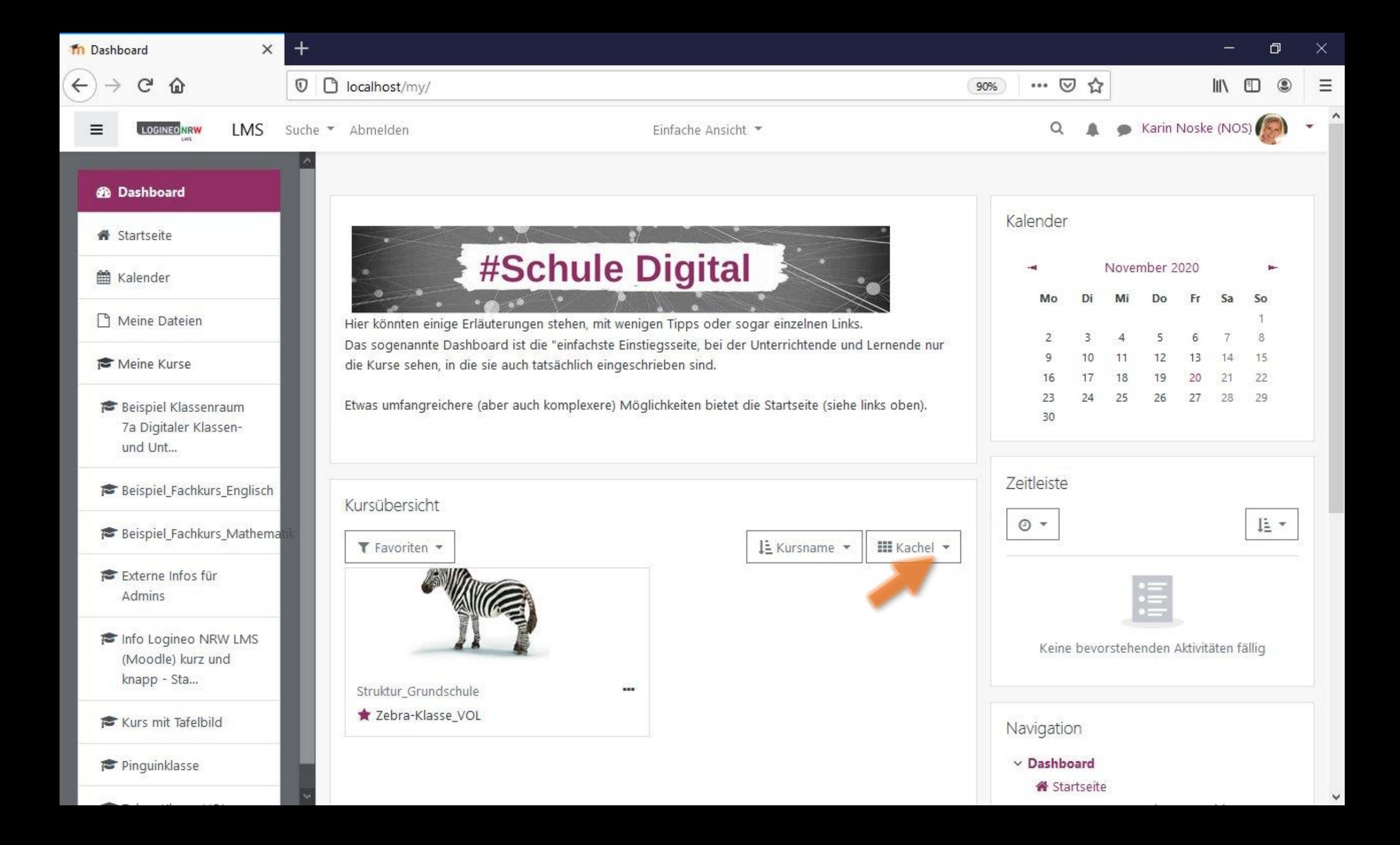

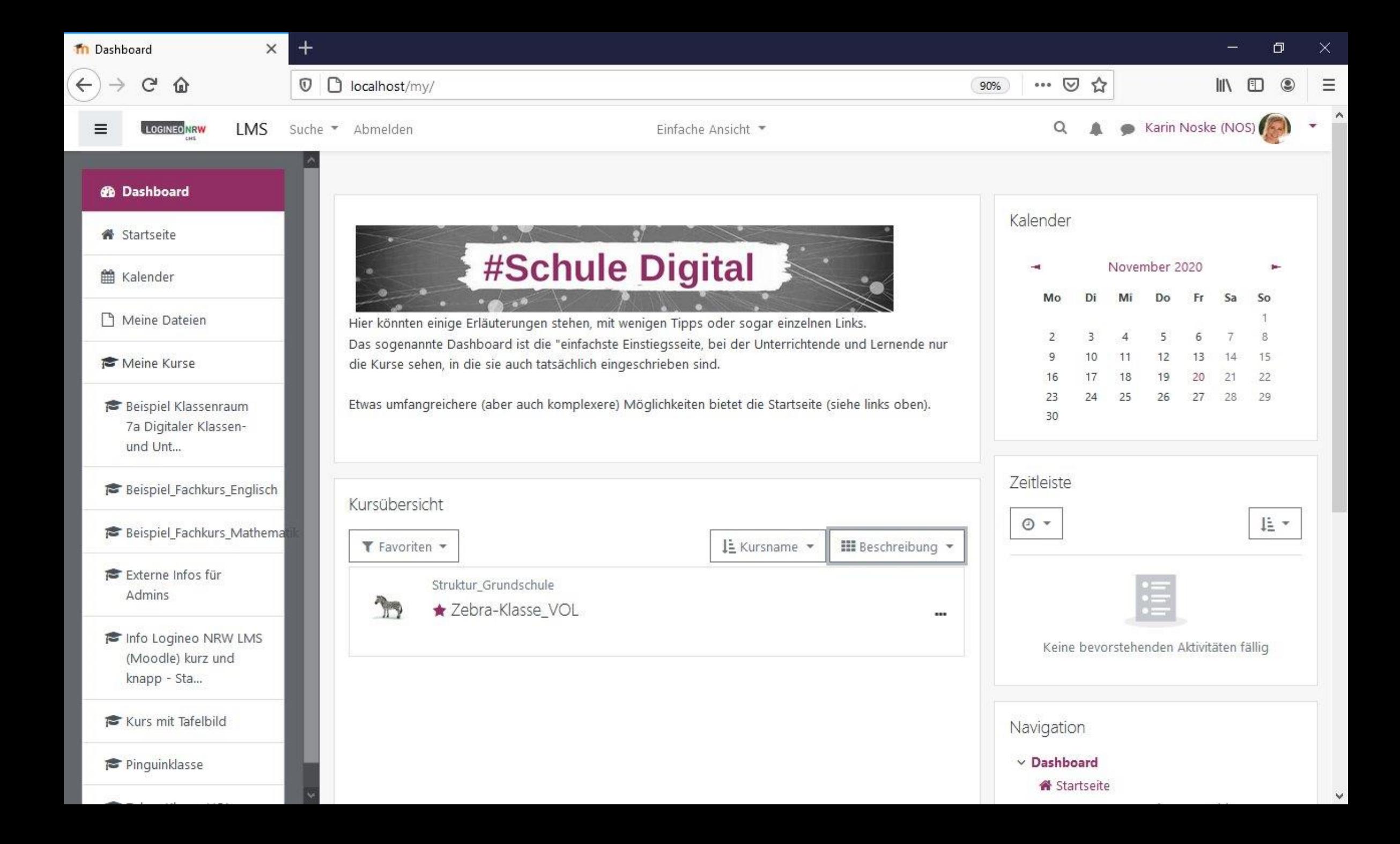